## **VMware Workstation Player 15.0.4 Build 10952294 (x64) Commercial Serial Key**

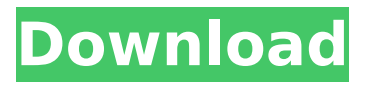

vmware workstation does not contain a virtual network editor. instead, you can use the virtual network toolbarin order to edit virtual networks. the virtual network toolbar provides a set of actions which you can use to administer virtual networks. the different actions are in the following categories: create a new network (create a new virtual network), delete a network (delete a virtual network), clone a network (create a copy of a virtual network), merge a network (merge virtual network), assign vms to a network (allocate vms to a virtual network), change a network (change a virtual network), list networks (list all virtual networks), network details (list the network settings of a virtual network) and virtual server settings (list the virtual server settings of a virtual network). some of the different actions are protected. for example, the actions clone and merge are protected by a password. however, some actions can be executed without a password. more information about the different actions, and about the different settings of virtual networks, is available in vmware workstation help. you can also read about the settings of virtual networks in the documentation of vmware server. all information about the different settings of virtual networks is available in the documentation of vmware workstation. the vm (virtual machine) window provides multiple options to configure the vm. the vm window has a virtual workstation menu bar which contains the following options:workstation general information (name of the virtual workstation, size of the virtual workstation, dates, etc.)layers to create (create a new virtual workstation, or add layer)layers to change (add or change a virtual network or a virtual hard disk, vm ware view assist, vmdk to vhd, to use your dmz, etc.)go to the vm window (go to a virtual machine)workstation settings (increase/decrease font size, increase/decrease monitor size, etc.)restore (click on the magnifying glass icon in the vm window in order to restore a working virtual machine)edit (to manage virtual networks)copy settings (to copy a virtual network to another virtual workstation)delete (to delete a virtual workstation and all its settings)more options:power on virtual workstation (to restart a virtual workstation)power off virtual workstation (to power off a virtual workstation)keep the vm window open (keep the virtual workstation up while being logged-off)

## **VMware Workstation Player 15.0.4 Build 10952294 (x64) Commercial Serial Key**

vmware workstation player also allows you to download additional components, which are required for configuring vmware workstation pro. for example, if you need a thirdparty hardware device or software, you can download the component from vmware's website, and install it in vmware workstation. you can download the vmware player serial number from their website or from the serial number id that is displayed in the program. if you need to enter the product key for installation, use the product key that is displayed in the program. the program will tell you which one is the correct one. if you have a previous serial number, the program will ask you if you want to keep or discard the old serial number. you can obtain software only from the vmware website or from the serial number id that is displayed in the program. vmware player does not support downloading from online games vendors. you can download and install the software from the installer provided by vmware. you can download the vmware workstation pro serial number from their website or from the serial number id that is displayed in the program. if you need to enter the product key for installation, use the product key that is displayed in the program. the program will tell you which one is the correct one. if you have a previous serial number, the program will ask you if you want to keep or discard the old serial number. you can download the vmware workstation serial number from their website or from the serial number id that is displayed in the program. if you need to enter the product key for installation, use the product key that is displayed in the program. the program will tell you which one is the correct one. if you have a previous serial number, the program will ask you if you want to keep or discard the old serial number. 5ec8ef588b

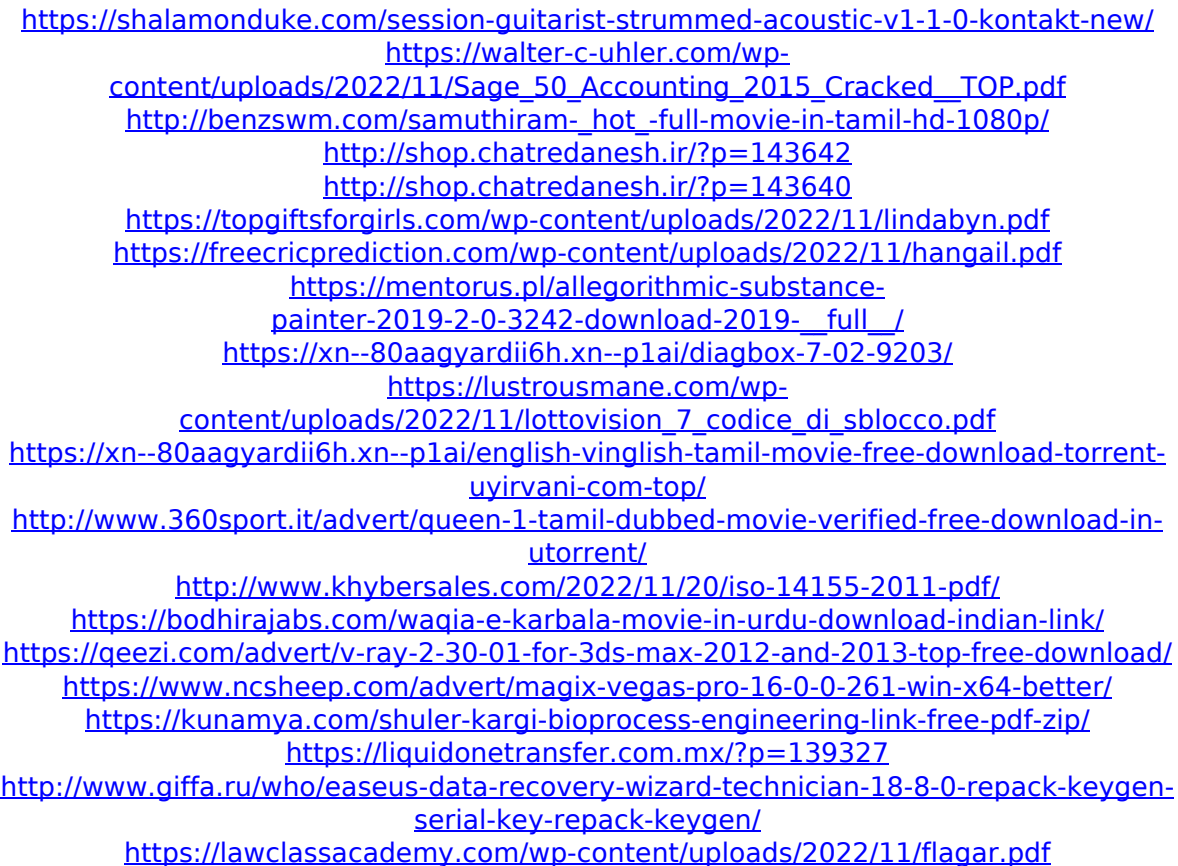